### Burning Glass to IWDS Dual Entry Areas

The purpose of this document is to identify areas within the Burning Glass Focus Assist tool that will be automatically uploaded into the IWDS system as a case note to eliminate the need for dual entry to document user activity. This upload will take place the next business day, prior to the start of business. It will list identifying factors regarding the services that the job seeker utilized within the tool and also transport any notes you place in the Burning Glass system into a case note too. Below are two samples showing the areas on the Burning Glass tool and what a sample generated case note would look like. If you have any questions or concerns, please contact Jeff Lareau (630) 678-8480 or Nicole Maseberg (630) 678-8477 at CompTIA for assistance. \*\*Since this is a pilot program, if you notice any sections being used in the Burning Glass Focus Assist system that are not being transferred into IWDS case notes but should be, please notify your CompTIA team with details about the entry locations\*\*

### Job Seeker Activity Log:

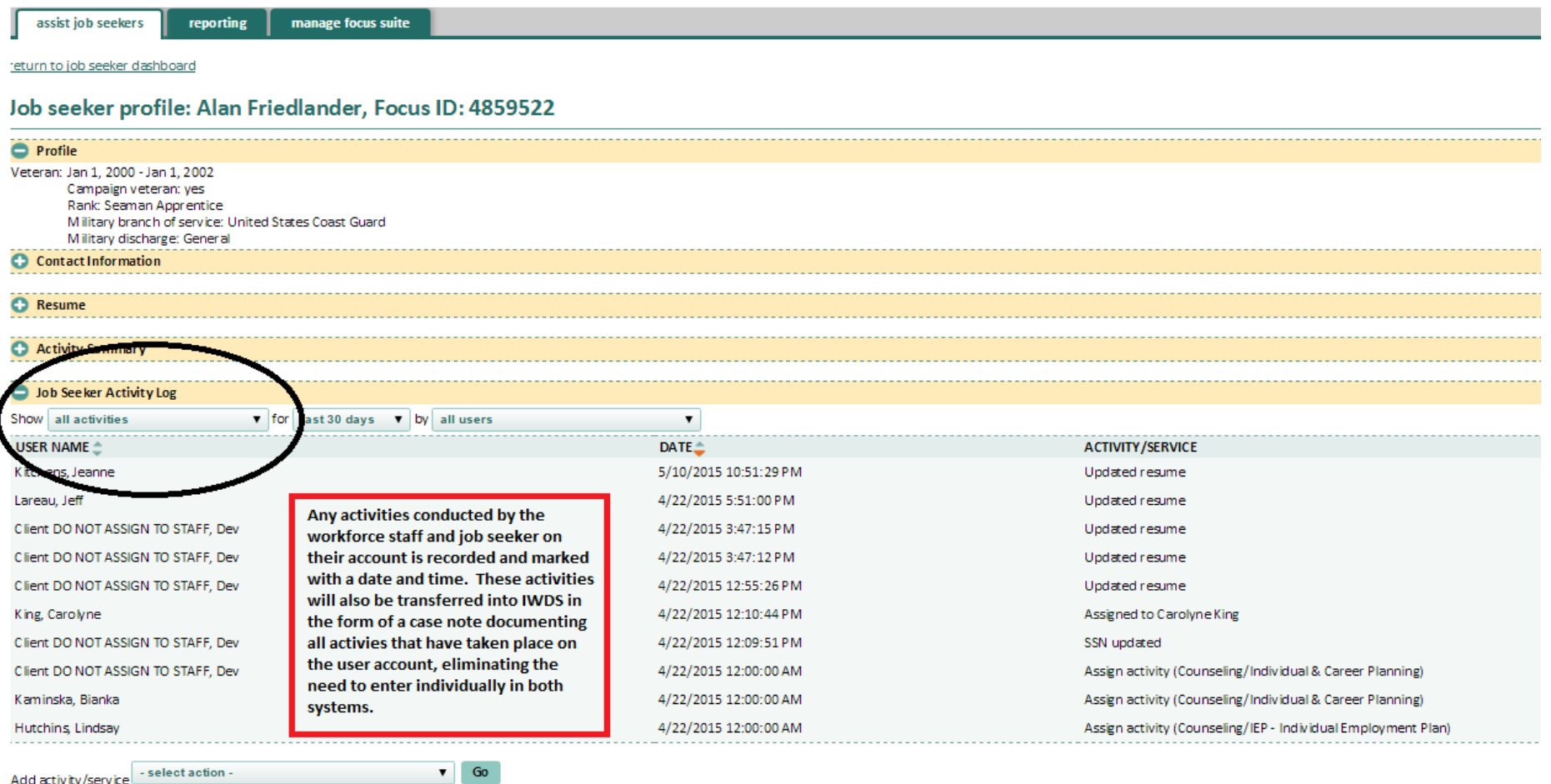

# **IWDS** Illinois Workforce Case Management

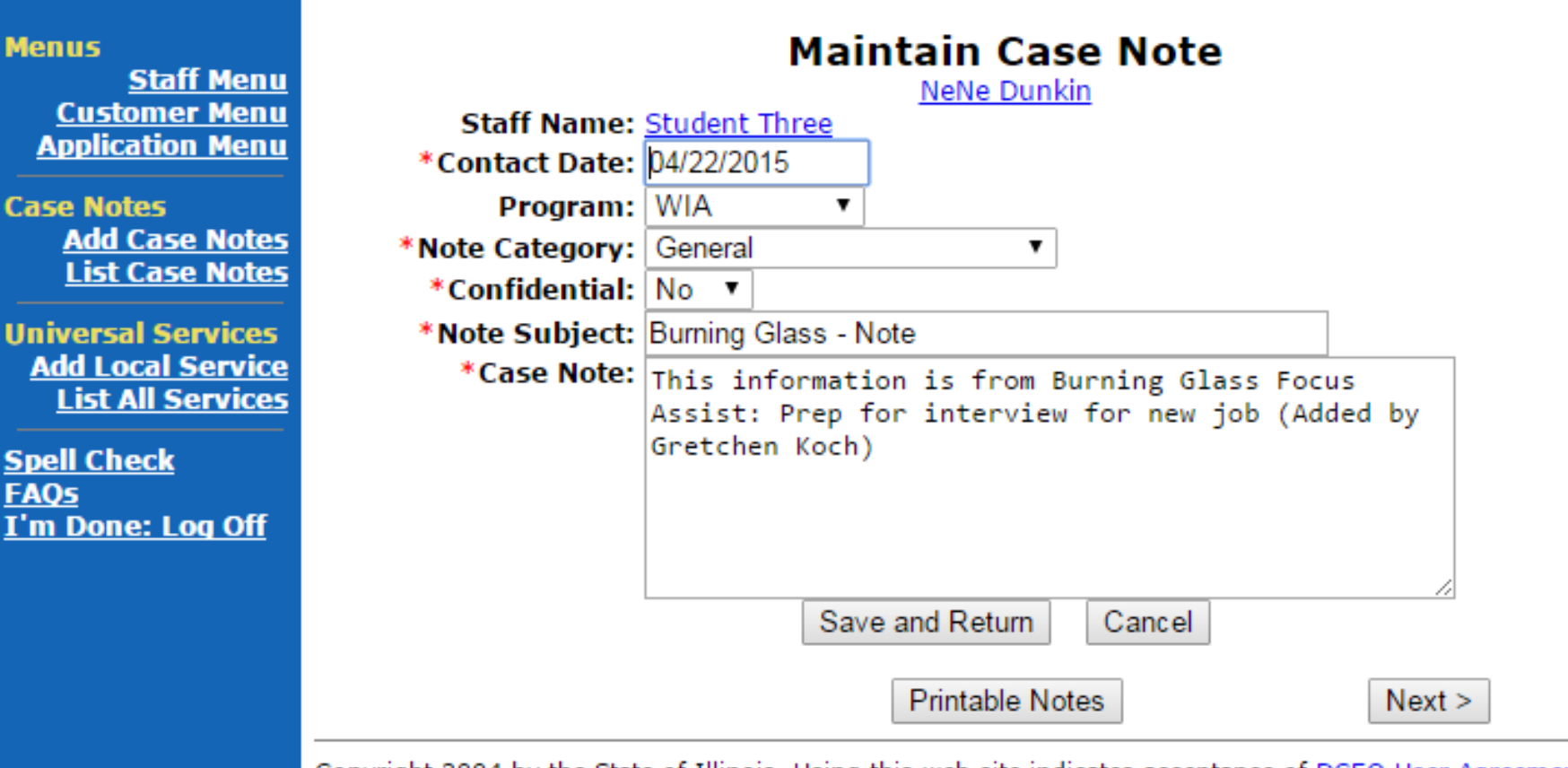

Copyright 2004 by the State of Illinois. Using this web site indicates acceptance of <u>DCEO User Agreement</u> and<br><u>IWDS Privacy Notice</u>.

### **Notes and Reminders Section:**

assist job seekers

Π

reporting manage focus suite

return to job seeker dashboard

## Job seeker profile: Alan Friedlander, Focus ID: 4859522

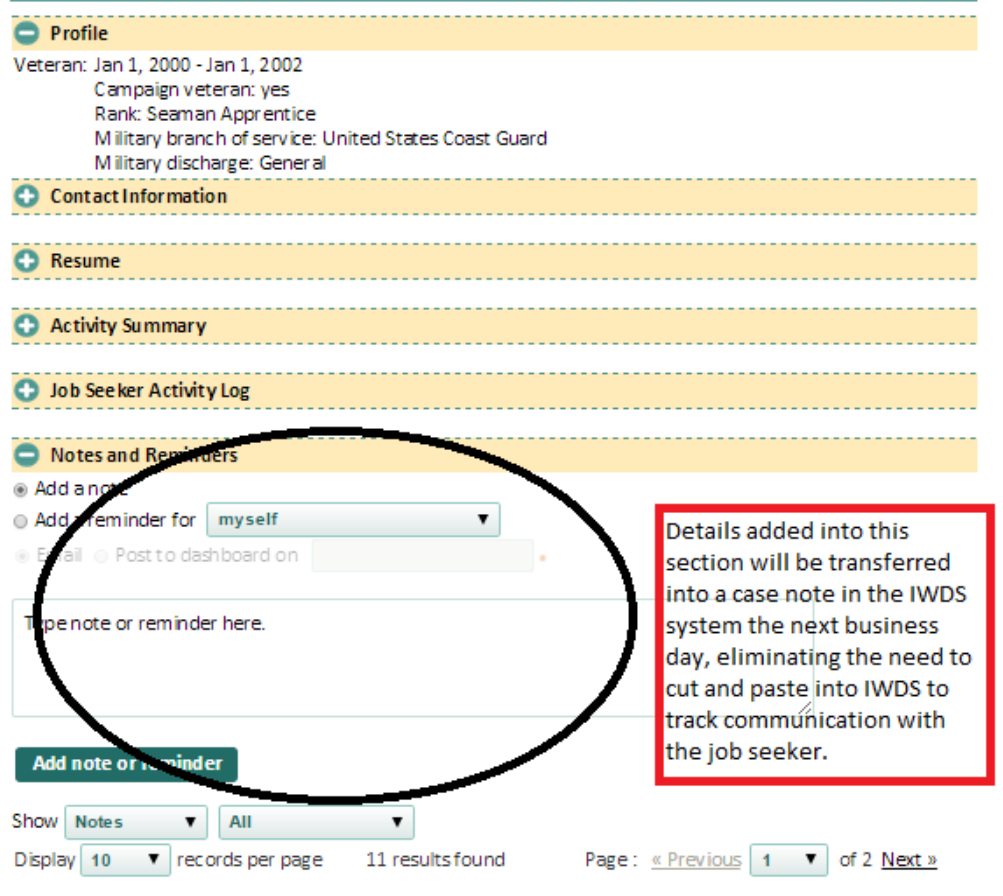

Jeanne Kitchens - May 11, 2015

Adding another note. Added second line- making sure no issue with line breaks. Should be imported May12th

Jeanne Kitchens - April 28, 2015 add a note for Alan

Jeanne Kitchens - April 28, 2015 adding a followup note fro Alan Friedlander# Id 4891899 FocusPersonId 4859522

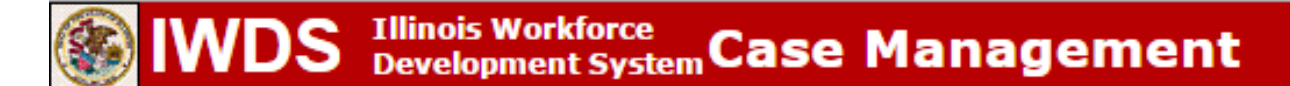

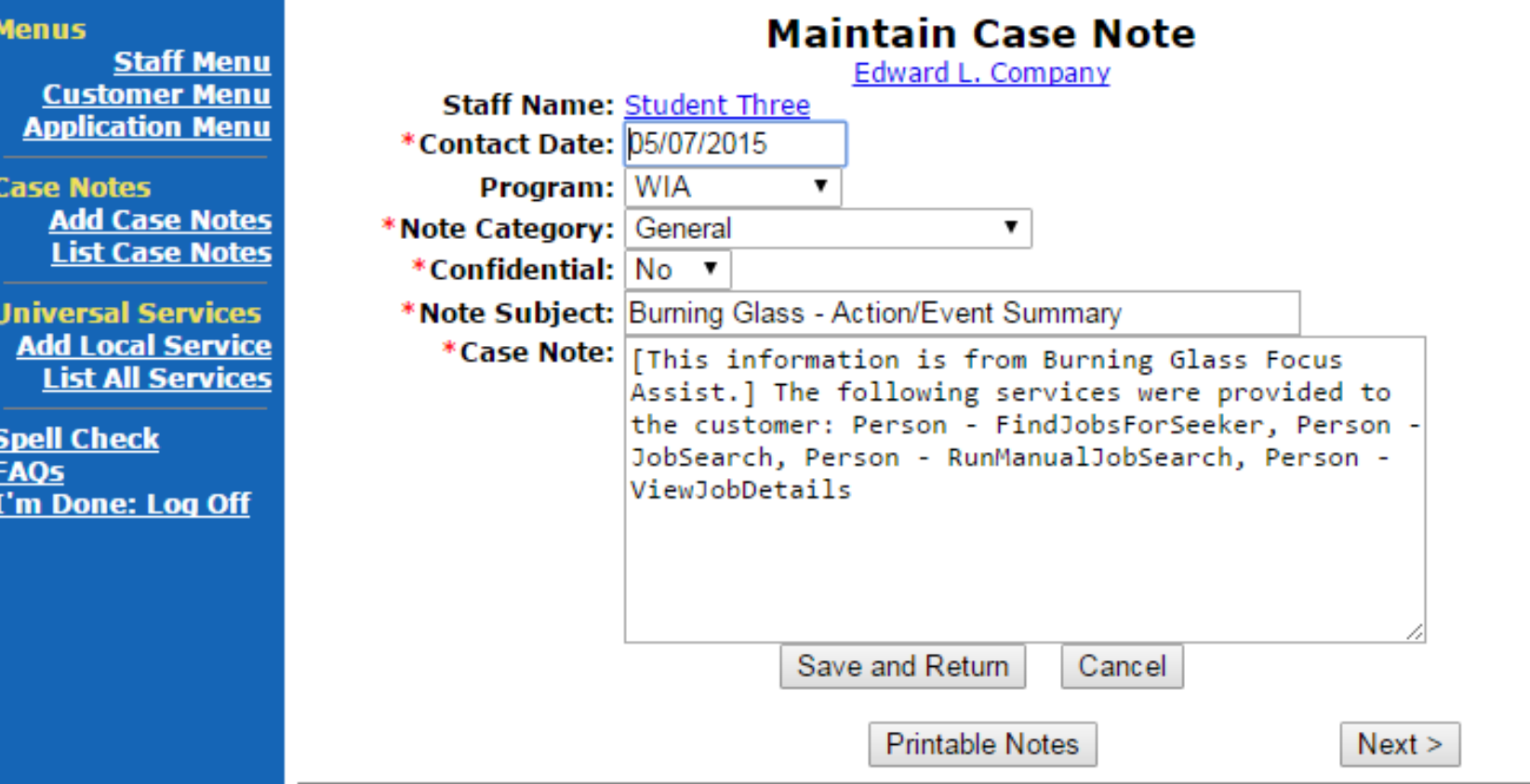

Copyright 2004 by the State of Illinois. Using this web site indicates acceptance of DCEO User Agreement and **IWDS Privacy Notice.**